## **GASÓLEO PROFESIONAL: LICENCIAS DE FOMENTO.**

Esta opción permite consultar las licencias de vehículos concedidas por el Ministerio de Fomento para un determinado NIF.

Seleccionada esta opción, la aplicación muestra la siguiente pantalla:

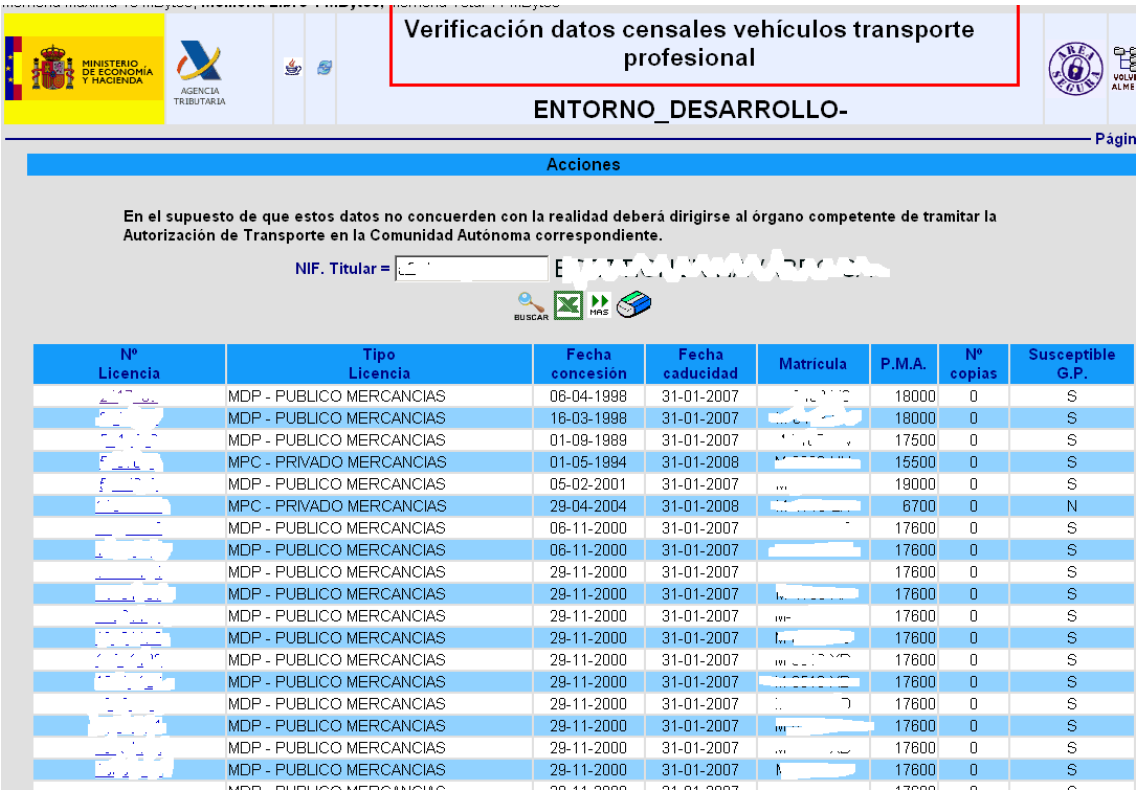

Esta pantalla muestra, para un determinado NIF, las licencias de Fomento que tiene concedidas dando la siguiente información;

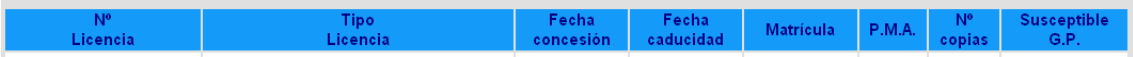

- 1. **Número de Licencia.**
- 2. **Tipo de Licencia.**
- 3. **Fecha de concesión.**
- 4. **Fecha de Caducidad.**
- 5. **Matrícula.**
- 6. **P.M.A.** (Peso Máximo Autorizado)
- 7. **Nº Copias.** (Viajeros)
- 8. **Susceptible G.P.** Esta columna indica si el vehículo en cuestión es susceptible o no de acogerse a la devolución prevista para el gasóleo profesional.

Las *OPCIONES DE NAVEGACIÓN* que se posibilitan son las siguientes:

1. **EUSCAR**, Actualiza el resultado de la consulta, en caso de que se cambie el NIF del Titular.

- 2.  $\mathbb{R}$ . Exporta los datos a una hoja de cálculo
- 3. **De** Actualiza el resultado de la consulta ofreciendo la página siguiente.
- $\overline{4.}$   $\overline{\bullet}$  . Borra la selección realizada.
- N° Licencia 5. . Seleccionando el número de la licencia.

Si pinchamos con el ratón este número, la aplicación muestra la pantalla de detalle de la licencia seleccionada;

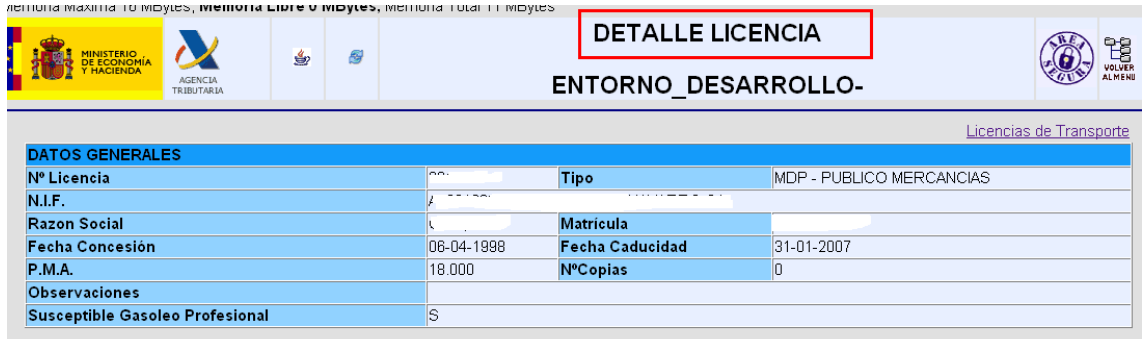

Seleccionando Licencias de Transporte , la aplicación mostrará de nuevo la pantalla de "Verificación datos censales vehículos transporte profesional".